## **Oracle Utilities Testing Accelerator Reference Guide for Core** Release 21A **F39379-01**

April 2021

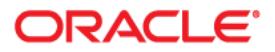

Oracle Utilities Testing Accelerator Reference Guide for Core, Release 21A

F39379-01

Copyright © 2000, 2021 Oracle and/or its affiliates. All rights reserved.

This software and related documentation are provided under a license agreement containing restrictions on use and disclosure and are protected by intellectual property laws. Except as expressly permitted in your license agreement or allowed by law, you may not use, copy, reproduce, translate, broadcast, modify, license, transmit, distribute, exhibit, perform, publish, or display any part, in any form, or by any means. Reverse engineering, disassembly, or decompilation of this software, unless required by law for interoperability, is prohibited.

The information contained herein is subject to change without notice and is not warranted to be error-free. If you find any errors, please report them to us in writing.

If this is software or related documentation that is delivered to the U.S. Government or anyone licensing it on behalf of the U.S. Government, then the following notice is applicable:

U.S. GOVERNMENT END USERS: Oracle programs (including any operating system, integrated software, any programs embedded, installed or activated on delivered hardware, and modifications of such programs) and Oracle computer documentation or other Oracle data delivered to or accessed by U.S. Government end users are "commercial computer software" or "commercial computer software documentation" pursuant to the applicable Federal Acquisition Regulation and agency-specific supplemental regulations. As such, the use, reproduction, duplication, release, display, disclosure, modification, preparation of derivative works, and/or adaptation of i) Oracle programs (including any operating system, integrated software, any programs embedded, installed or activated on delivered hardware, and modifications of such programs), ii) Oracle computer documentation and/or iii) other Oracle data, is subject to the rights and limitations specified in the license contained in the applicable contract. The terms governing the U.S. Government's use of Oracle cloud services are defined by the applicable contract for such services. No other rights are granted to the U.S. Government.

This software or hardware is developed for general use in a variety of information management applications. It is not developed or intended for use in any inherently dangerous applications, including applications that may create a risk of personal injury. If you use this software or hardware in dangerous applications, then you shall be responsible to take all appropriate fail-safe, backup, redundancy, and other measures to ensure its safe use. Oracle Corporation and its affiliates disclaim any liability for any damages caused by use of this software or hardware in dangerous applications.

Oracle and Java are registered trademarks of Oracle and/or its affiliates. Other names may be trademarks of their respective owners.

Intel and Intel Inside are trademarks or registered trademarks of Intel Corporation. All SPARC trademarks are used under license and are trademarks or registered trademarks of SPARC International, Inc. AMD, Epyc, and the AMD logo are trademarks or registered trademarks of Advanced Micro Devices. UNIX is a registered trademark of The Open Group.

This software or hardware and documentation may provide access to or information about content, products, and services from third parties. Oracle Corporation and its affiliates are not responsible for and expressly disclaim all warranties of any kind with respect to third-party content, products, and services unless otherwise set forth in an applicable agreement between you and Oracle. Oracle Corporation and its affiliates will not be responsible for any loss, costs, or damages incurred due to your access to or use of third-party content, products, or services, except as set forth in an applicable agreement between you and Oracle.

# **Contents**

<span id="page-2-0"></span>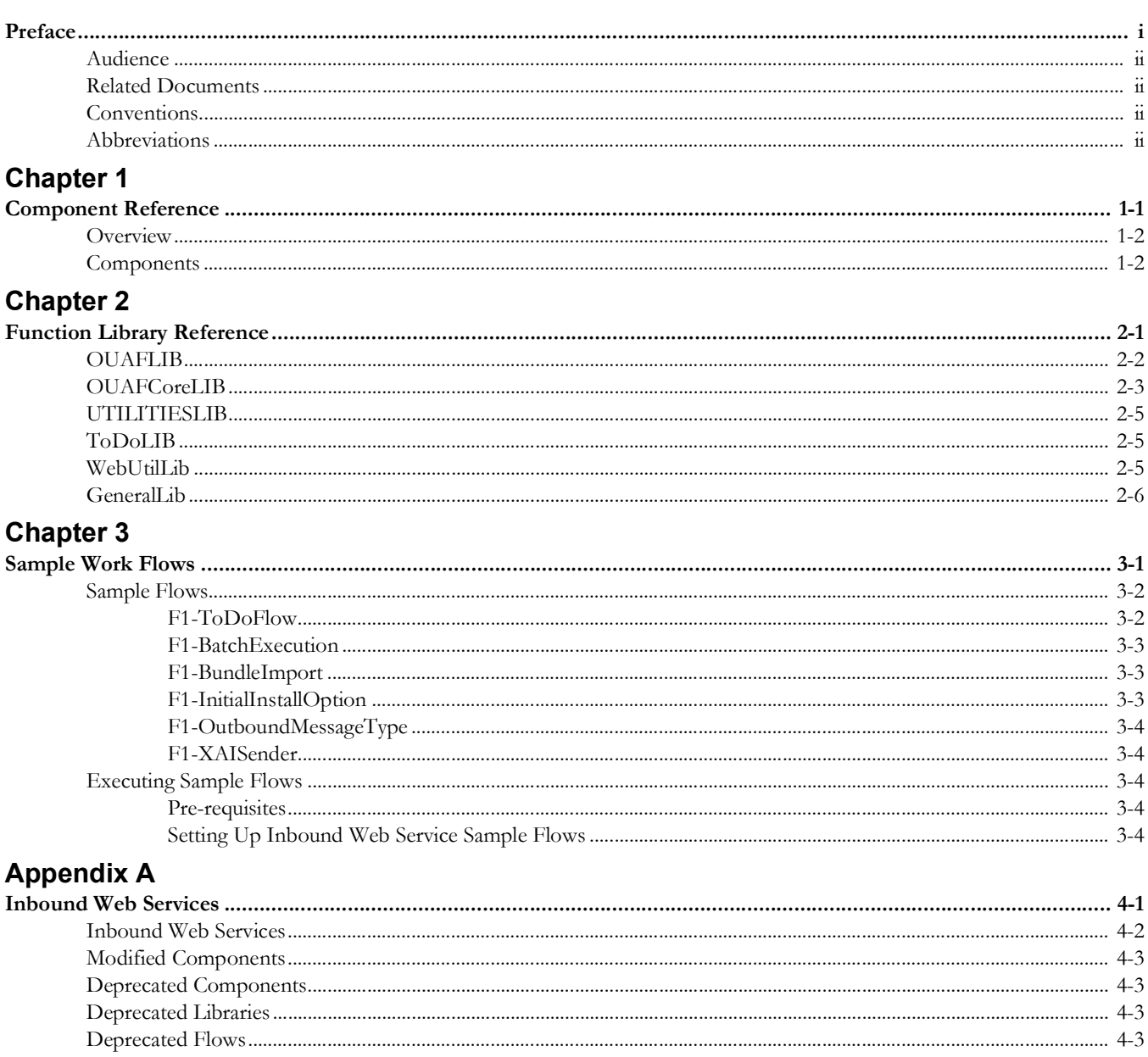

## **Preface**

<span id="page-3-0"></span>Welcome to the Oracle Utilities Testing Accelerator Reference Guide for Core.

This guide describes the Core components and the function libraries used to create those components for Oracle Utilities Testing Accelerator. These components are used to build test flows in Oracle Utilities Testing Accelerator Workbench.

The preface includes the following sections:

- **[Audience](#page-4-0)**
- [Related Documents](#page-4-1)
- **[Conventions](#page-4-2)**
- [Abbreviations](#page-4-3)

## <span id="page-4-0"></span>**Audience**

This guide is intended for QA/Test Engineers and Automation Developers to understand the various components and libraries available for them to automate the business test flows for Core using Oracle Utilities Testing Accelerator (OUTA) for Core.

## <span id="page-4-1"></span>**Related Documents**

For more information, refer to the following Oracle resources.

## **Release Notes**

For Release Notes refer to the Oracle Cloud Readiness portal at https://www.oracle.com/ webfolder/technetwork/tutorials/tutorial/readiness/offering.html?offering=customer-20

## **User and Reference Guides**

- *• Oracle Utilities Testing Accelerator User's Guide for Cloud*
- *• Oracle Utilities Testing Accelerator Reference Guide for Oracle Utilities Customer Cloud Service*
- *• Oracle Utilities Testing Accelerator Reference Guide for Oracle Utilities Meter Services Cloud Solution*
- *• Oracle Utilities Testing Accelerator Reference Guide for Oracle Utilities Work and Asset Cloud Service*
- *• Oracle Utilities Testing Accelerator Reference Guide for Oracle Utilities Oracle Data Cloud Service*

See also:

• Core Documentation Library

## <span id="page-4-2"></span>**Conventions**

The following text conventions are used in this document:

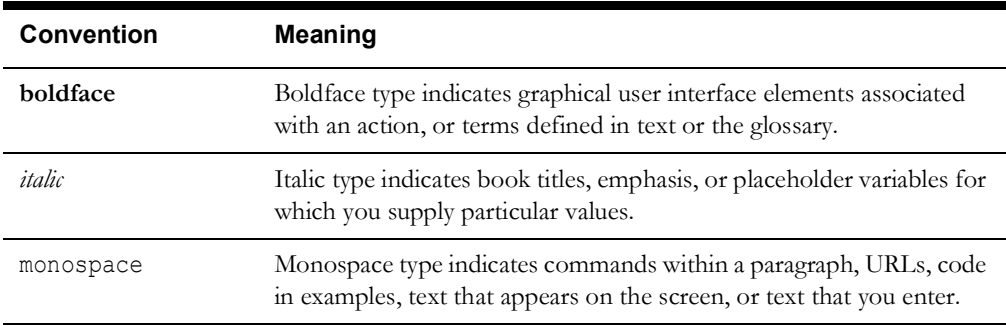

## <span id="page-4-3"></span>**Abbreviations**

The following terms are used in this document:

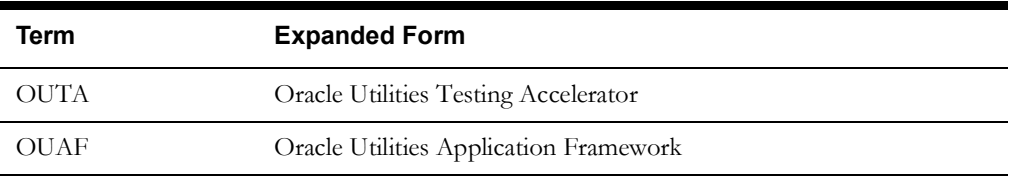

# **Chapter 1**

## **Component Reference**

<span id="page-5-1"></span><span id="page-5-0"></span>This chapter lists the Core starter components available to create flows in Oracle Utilities Testing Accelerator, including:

- **[Overview](#page-6-0)**
- **[Components](#page-6-1)**

## <span id="page-6-0"></span>**Overview**

Oracle Utilities Testing Accelerator for Core is a test starter pack built on top of Oracle Utilities Testing Accelerator that generates test automation scripts using Oracle Utilities Testing Accelerator Workbench.

Oracle Utilities Testing Accelerator for Core contains out-of-the-box product-specific components used to build new test flows in Oracle Utilities Testing Accelerator Workbench to test the Core based applications. These out-of-the-box components correspond to specific business entities, such as business objects, service scripts, or business services used for interfacing with the application. Users can use these components as available or can extend them. Users can also create new components to be used to create flows. This starter pack also contains a set of function libraries that can be used for creating custom components.

For more information about using these function libraries, refer to [Chapter 2:](#page-12-2) [Function Library](#page-12-3)  [Reference.](#page-12-3)

Consider this pack to be a starter kit which can be expanded and built upon. A few sample flows are included as an example.

For more information about creating components and flows see *Oracle Utilities Testing Accelerator User's Guide for Cloud*.

The components are categorized under the following functional areas:

- Admin
- Batch
- ToDo
- AdminUI
- ToDo UI

## <span id="page-6-1"></span>**Components**

The following table lists the starter components available in Core.

**Prerequisites:** The Inbound Web Service using the respective business object should be available in the application.

For the F1-CopyEntity and F1-GenericDataExplorer components, the prerequisites are as follows:

• F1-CopyEntity and F1-GenericDataExplorer IWS are not deployed by default. Activate F1- CopyEntity and F1-GenericDataExplorer IWS and then deploy them.

To activate the IWS:

- a. Navigate to the **Add Inbound Web Service** page and load F1-CopyEntity.
- b. Click **Edit** and select the **ACTIVE** checkbox.
- c. Save it.
- d. Repeat the steps **a** to **c** for F1-GenericDataExplorer.
- e. Navigate to the **Inbound Web Service Deployment** page.
- f. Click **Deploy**. Verify if the IWS are deployed successfully.
- Grant access to User Group (which has your user) for F1-UTASVC application service.
	- a. Navigate to the Add Application Service page and load F1-UTASVC.
	- b. Click the Application Security tab.
- c. Click Grant Access for the User Group that has your user.
- d. Enter the EXPIRATION DATE.
- e. Enter F1EX in the ACCESS MODE field.
- f. Save the changes.

**Additional Notes:** Failure while creating, reading, or updating the component is logged in the test execution report, thus facilitating debugging/analysis of the problems.

## **Inbound Web Service Components**

The following table lists out the Inbound Web Service based components.

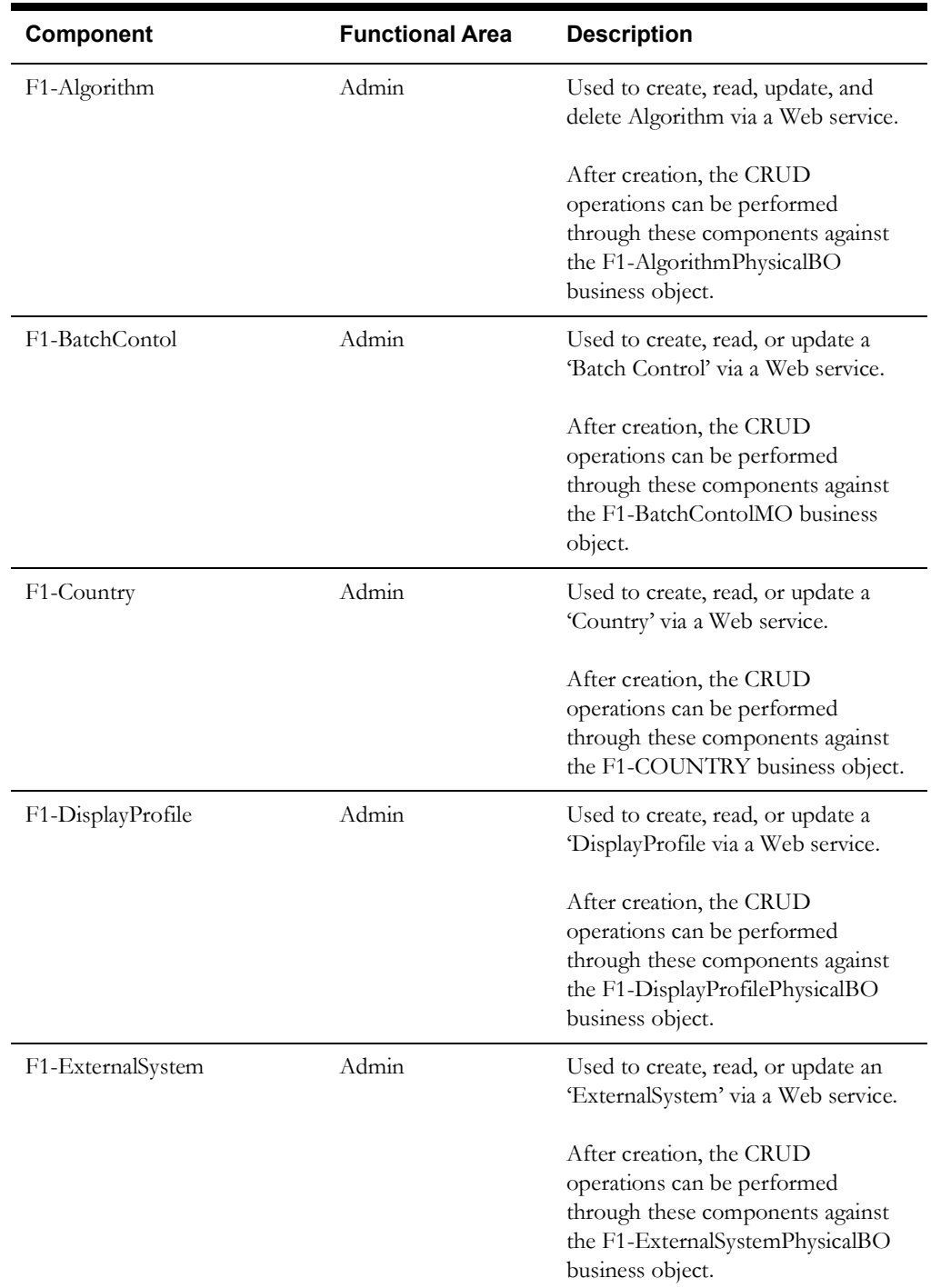

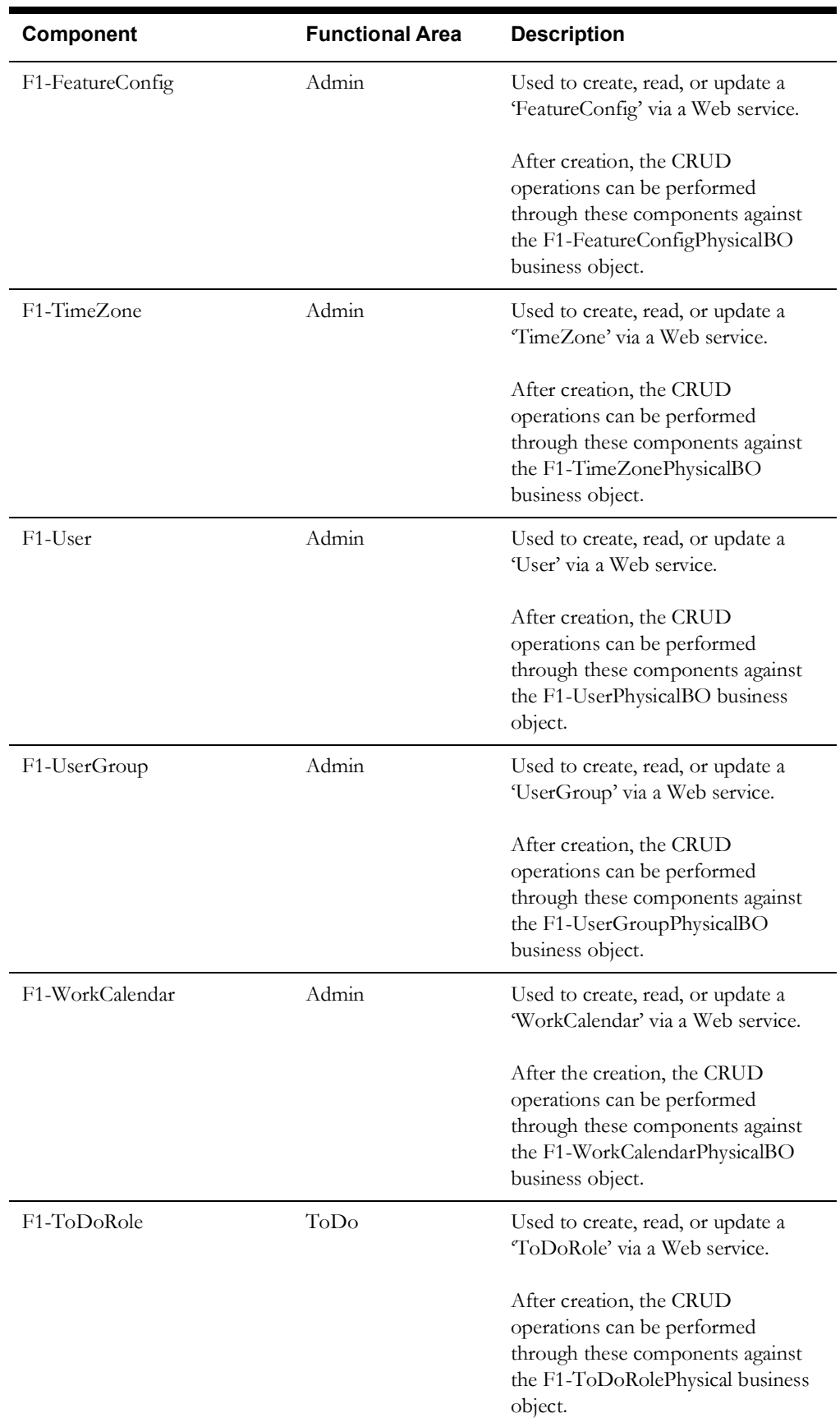

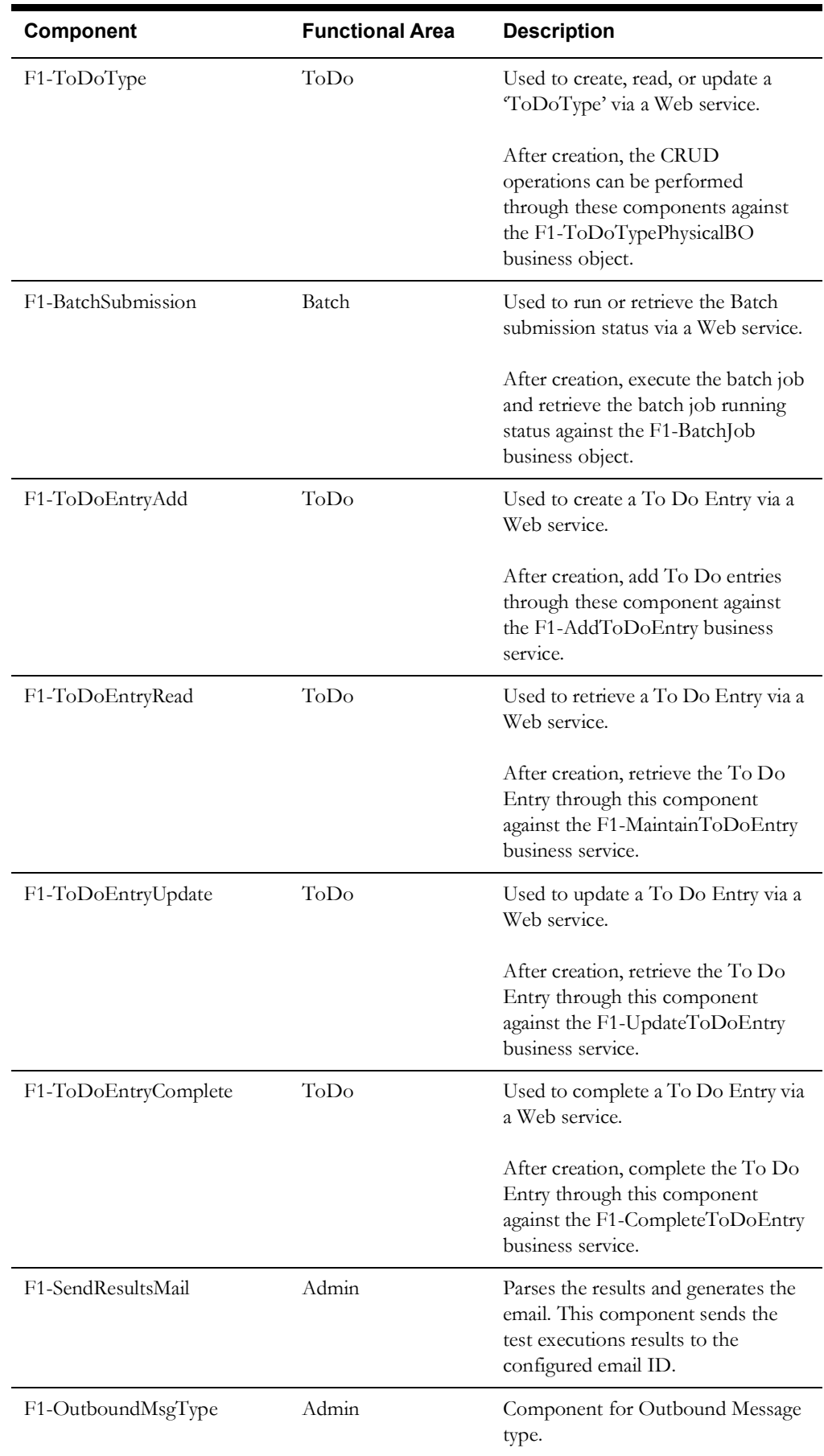

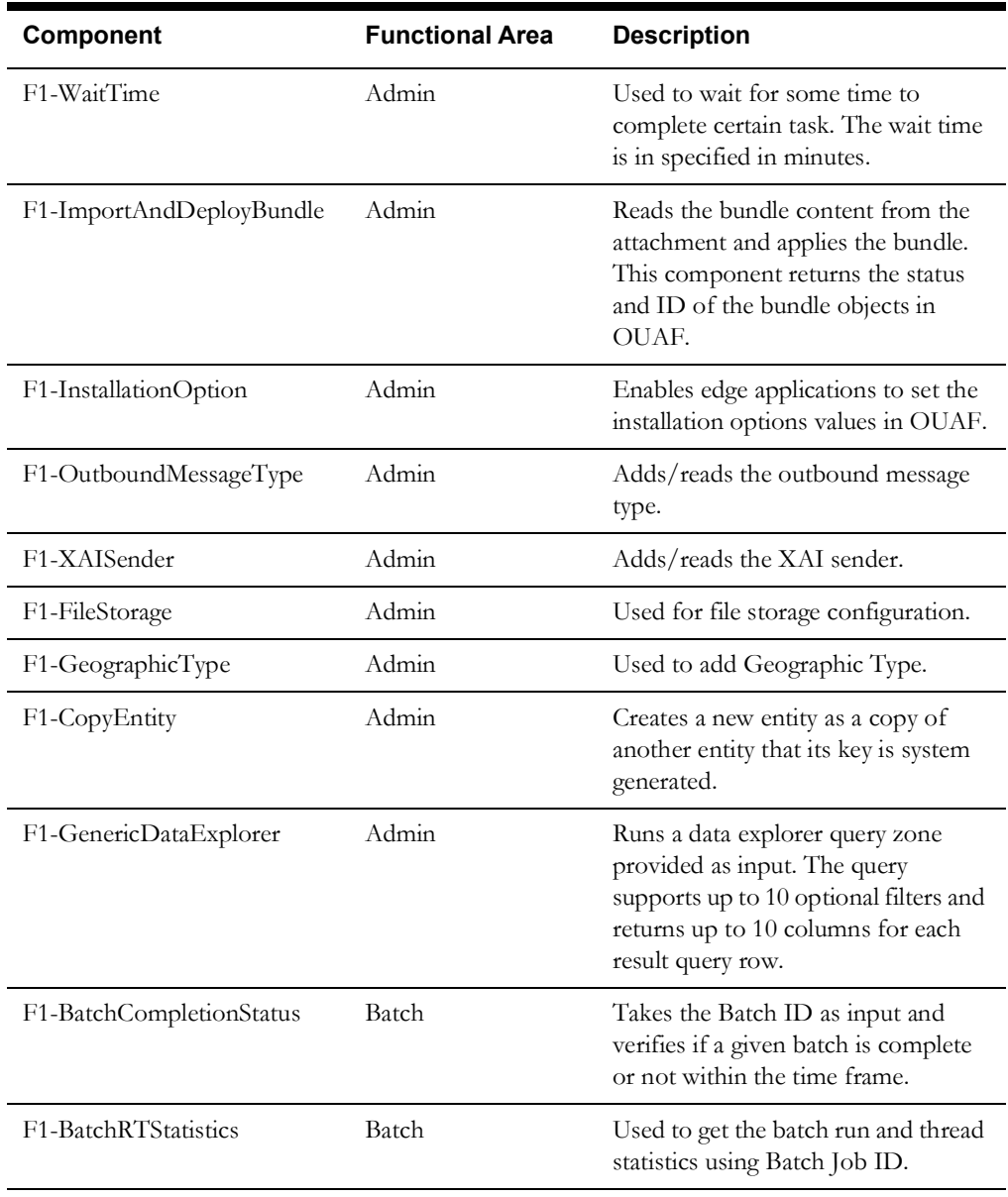

## **UI Components**

The following table lists out the UI based components. These components only work for the Oracle Utilities' products which are built on Oracle Utilities Application Framework (OUAF) v4.3 SP5.

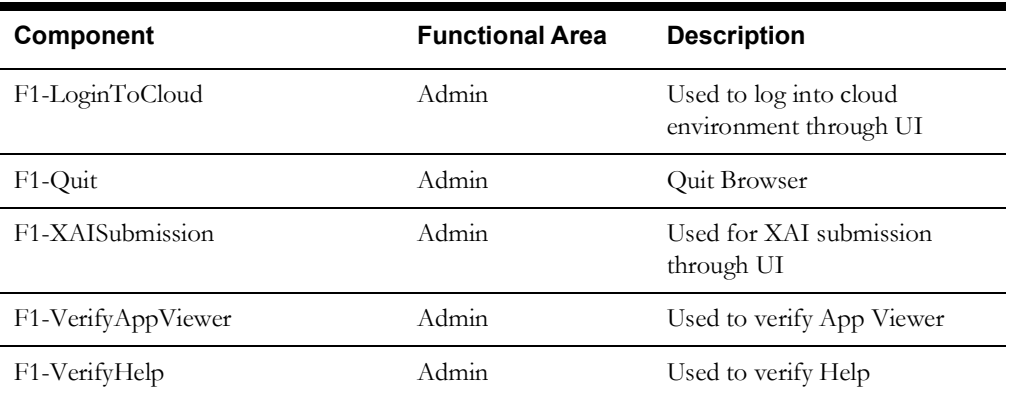

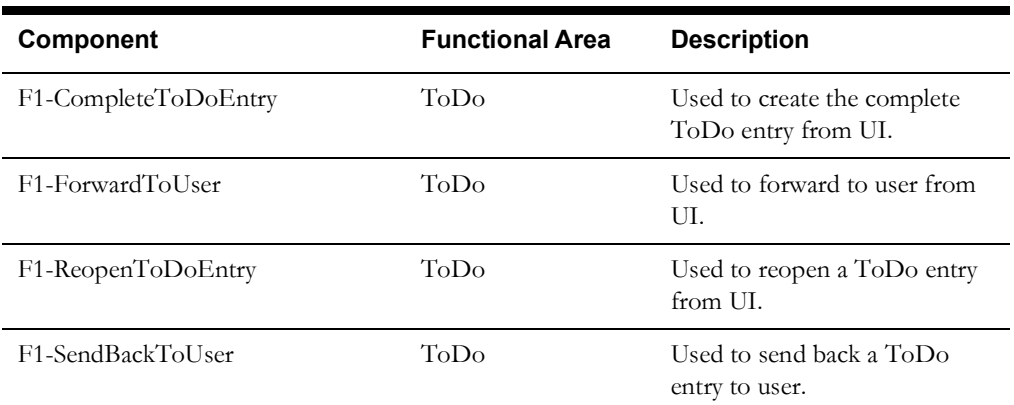

# <span id="page-12-2"></span>**Chapter 2**

## <span id="page-12-3"></span>**Function Library Reference**

<span id="page-12-1"></span><span id="page-12-0"></span>This chapter lists the Core libraries and functions available to create components and flows in Oracle Flow Builder to test Core.

- [OUAFLIB](#page-13-0)
- [OUAFCoreLIB](#page-14-0)
- [UTILITIESLIB](#page-16-0)
- [ToDoLIB](#page-16-1)
- [WebUtilLib](#page-16-2)
- [GeneralLib](#page-17-0)

## <span id="page-13-0"></span>**OUAFLIB**

The OUAFLIB library comprises functions that work on the IWS components. These functions are generally used to get status from the database and read files from the attachment folder. Also, the library includes generic functions used for performing basic tasks.

This section provides a list of functions included in the library, along with their usage details.

## **checkBatchStatus()**

Executes SQL query in database to retrieve the batch status for a batch ID. This function checks the batch status for a given max time.

#### **Example**:

```
checkBatchStatus()
Input Parameters:
   batchJobId - String - Batch job ID
   strMaXTimeToCheck - String - Max time to check the batch status
Return Parameter:
   result_stat - String - Return the batch status
```
## **waitConditionState()**

Returns 'True' until the start time reaches the max time.

#### **Example**:

```
waitConditionState()
Input Parameters:
   StartTime - long - Start Time
   TimeInMinutes - float - Max time to check in minutes
Return parameters:
   Return Type: Boolean - Return true if start time is not reach to 
   max time
```
## **checkFileExt()**

Checks the file extension.

#### **Example:**

```
checkFileExt()
Input Parameters:
   filename - String - Input File name
   fileFormat - String - Desired file format
```

```
Return Parameters:
   Return Type: Boolean - Return true if input file name is in desired 
   file format
```
#### **readBundleFile()**

Reads file from the Attachment folder and modifies the content as required to send the bundle import request. (Return string can be use as input for bundle Content.) This function supports only .xml or .txt file as the input bundle file.

#### **Example:**

readBundleFile()

```
Input Parameter:
   filename - String - Bundle file name
Return Parameter:
   strIWSBundleContents - String - Modified bundle content
```
## **compare2Strings()**

Compares two strings. If the input strings are not equal, then component fails.

```
Example:
```

```
compare2Strings()
Input Parameter:
   String_A - String - Input String
   String_B - String - Input String
```
Return Parameter: NULL

## **readFromFile()**

Reads content from file in the Attachment folder.

#### **Example**:

```
readFromFile()
```
Input Parameter: filename - String - Attachment File name

```
Return Parameter:
   Sb - String - Return file content
```
## <span id="page-14-0"></span>**OUAFCoreLIB**

The OUAFCoreLIB library comprises functions that work on the UI components.

This section provides a list of functions included in the library, along with their usage details.

## **navigatePageThroughMenu()**

Navigates to the respective page through Admin Menu.

```
Parameters:
@param sTopMenu - String - Top Menu (Admin/Menu)
@param sMenu - String - Menu Item (for example: U/To Do)
@param sSubMenu - String - Sub Menu (for example: UI Map/To Do Entry). 
If there is no sub menu, then mention it as null. 
@param add_search - String - Add/Search. If not, mention it as null.
```
## **loginToCloud()**

Logs into the cloud environment.

### **verifyResult()**

Matches the result with actual result and expected result. If it matches, then log it 'passed'; else as 'failed'.

```
Parameters:
@param actualResult - String - Actual Result
@param expectedResult - String - Expected Result
```
### **switchToFrame()**

Switches to a frame. This function handles up to 3 frames (topMenu, tabPage, tabMenu) in Oracle Utilities Application Framework. It does not handle the other under laying frame.

Parameters:

@param frameId - String - Frame Id

#### **switchToWindow()**

Switches to a window. This function closes the window if there is more than one window open.

#### **windowClose()**

Closes the open window.

#### **ouafDDLOperations()**

Performs DDL operations such as save, delete, clear, or refresh.

```
Parameters:
```
@param operationName - String - Operation name

### **invokeMethodWithReturn()**

Dynamically invokes a function and returns the value.

Parameters: @param aClass - String - Class Name @param aMethod - String - Method name @param params - String - No of parameter for invoking class. @param args - String - comma separated parameter list

#### **enterSchemaText()**

Enters the schema text.

Parameters: @param schemaText - String - Schema Text @param schemaFrame - String - Frame name for Schema Editor

#### **verifyStringContains()**

Verifies the contents of the string.

Parameters: @param firstString - String - Actual String @param sunString - String - Verify String

### **getTableData()**

Gets data from the table.

Parameters: @param idTable - String - Table ID @param row - String - Row number @param col- String - Column number

## **actionOnURL()**

Helps in navigating to a new URL.

```
Parameters:
```

```
@param actionToPerform - String - Action to be perform on the URL (eg: 
flushAll, debug etc)
```
### **enterText()**

Enter text in the text area through javascriptExecutor.

```
Parameters:
@param locatorType - String - Locator Type
@param locator - String - Locator (ex: id,xpath)
@param text - String - Text which need to enter in text area
```
## <span id="page-16-0"></span>**UTILITIESLIB**

This section provides a list of functions included in the library, along with their usage details.

### **generateRandomString()**

Used to generate random strings.

### **readFromAttachmentFile()**

Reads files from the Attachment folder. Pass the parameter as "null" to ignore this function.

```
Parameters:
```
fileName - String - File name (Ex: UIMapSchema.xml)

## <span id="page-16-1"></span>**ToDoLIB**

### **forwardToDoEntry()**

Used to give values in the window opened after clicking the Forward button in ToDo entry.

## **sendBackToDo()**

Used to send back To Do to the user.

#### **reOpenToDo()**

Used to reopen the To Do.

### **completeToDo()**

Used to complete the To Do.

## <span id="page-16-2"></span>**WebUtilLib**

### **getAttribute()**

Returns the value of a particular attribute.

**Example**: To get the value of the "value" attribute for batch name field: getAttribute("id","BATCH\_CD","value")

Parameters:

@param locatorType - String - Locator Type (Example: id,xpath etc)

@param webElement - Web element locator path (Example: Batch\_CD) @param attributeName - String - Name of the attribute (Example: value) @return - String - return the value of the attribute

## **getText()**

Returns the text value for an element.

```
Parameters:
@param locatorType - String - Locator Type (Example: id,xpath)
@param locatorPath - String - Locator path
@return - textValue - String - Text value of element
```
## **acceptPopUp()**

Accepts any pop-up windows coming on the page.

#### **closeBrowser()**

Closes the browser.

## <span id="page-17-0"></span>**GeneralLib**

#### **verifyAppViewerDialog()**

Verifies the Application Viewer page UI.

### **verifyHelpDialog()**

Verifies help dialog.

Parameters: @param helpKeyword - String - Help Keyword

## **verifyXAIResponse ()**

Verify if the expected string exists in the XAI.

```
Parameters:
@param xaiResponse - String - XAI Response
@param verificationStrings - String - Comma separated verification 
string
```
# **Chapter 3**

## **Sample Work Flows**

<span id="page-18-1"></span><span id="page-18-0"></span>This chapter describes the Core sample flows that illustrate common use cases for Oracle Utilities Testing Accelerator. It also explains the procedure to run these sample flows. It includes the following sections:

- [Sample Flows](#page-19-0)
- **[Executing Sample Flows](#page-21-2)**

## <span id="page-19-0"></span>**Sample Flows**

The sample flows delivered as part of Oracle Utilities Testing Accelerator for Core demonstrate how flows can be created for Web services based testing and for a combination of Web services and UI based testing using the same framework.

These flows are designed to run using the demo data, giving the user the ability to deploy Oracle Utilities Testing Accelerator for Core and execute the sanity flows immediately. The flows perform a part of the basic sanity testing required to certify that the Core environment has been setup appropriately.

This section includes the following sample work flows for both UI and Web Services:

- [F1-ToDoFlow](#page-19-1)
- [F1-BatchExecution](#page-20-0)
- [F1-BundleImport](#page-20-1)
- [F1-InitialInstallOption](#page-20-2)
- [F1-OutboundMessageType](#page-21-0)
- [F1-XAISender](#page-21-1)

## <span id="page-19-1"></span>**F1-ToDoFlow**

F1-ToDoFlow is an Web service flow comprising the creation for To Do Role, To Do Type, To Do Entry, Assign To Do Entry, and Complete To Do Entry, and also the completion life cycle of an To Do.

The following table lists the tasks that are created and their respective components in Core.

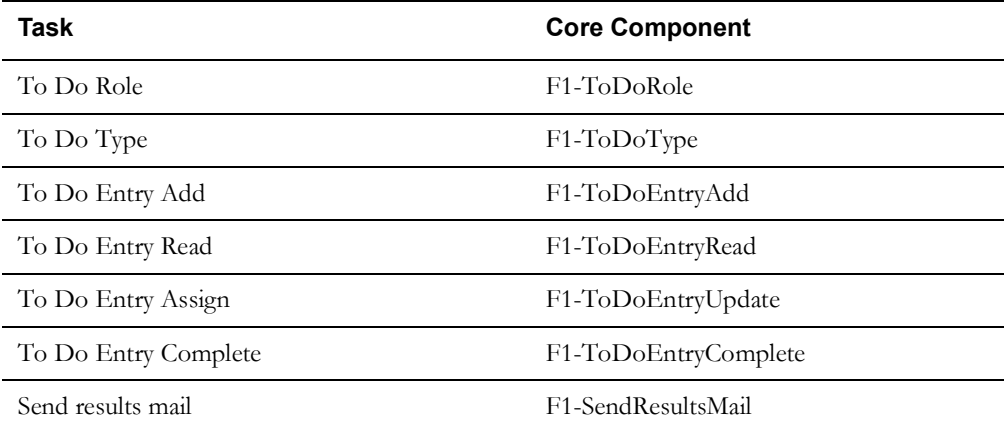

The F1-ToDoFlow flow includes the complete ToDo flow:

- 1. Creates ToDoRole.
- 2. Creates ToDoType using the ToDoRole already created.
- 3. Adds ToDo Entry.
- 4. Reads the created ToDoEntry.
- 5. Updates the ToDoEntry entry status and verifies it.
- 6. Completes the ToDo Entry.
- 7. Sends the result email.

**Note**: This flow works for Oracle Utilities Customer Care and Billing v2.5.0.1 and Oracle Utilities Work and Asset Management vv2.1.1.0, and is not rerunnable. To make it re-runnable, change the test data for F1-ToDoRole and F1-ToDoType before generating the OFT scripts.

## <span id="page-20-0"></span>**F1-BatchExecution**

The F1-BatchExecution flow includes submitting the batch and getting back the status.

**Note**: Before generating the script, provide the test data (shown below) for the F1-BatchCompletionStatus component.

For WS-STARTPOLLWS keyword:

- Value1 is for total time to check the batch status.
- Value2 is for interval to check the batch status.

For WS-STOPPOLLWSIF keyword:

• Value1 for the condition to break the loop. (For example: batch status ED or PD)

The following table lists the tasks that are created and their respective components in Core.

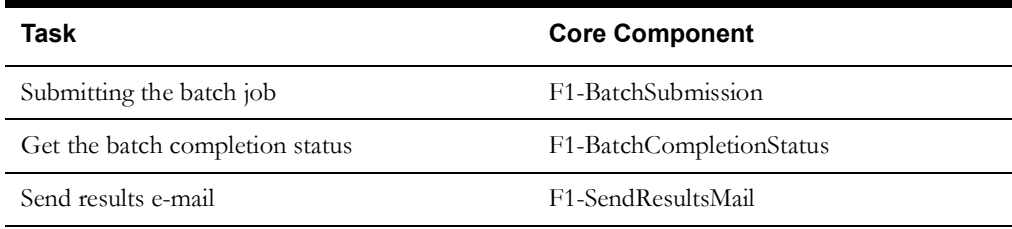

## <span id="page-20-1"></span>**F1-BundleImport**

The F1-BundleImport flow includes reading the bundle content from the Attachment folder and applying the bundle. It returns the status and ID of the bundle objects in OUAF.

**Make sure to** attach the file before generating the script.

The following table lists the tasks that are created and their respective components in Core.

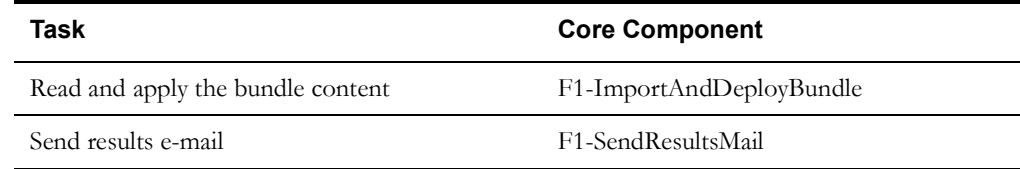

## <span id="page-20-2"></span>**F1-InitialInstallOption**

The F1-InitialInstallOption flow enables the source applications to set installation option(s) values in OUAF.

The following table lists the tasks that are created and their respective components in Core.

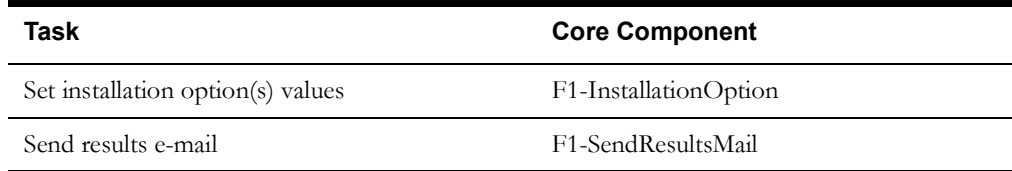

## <span id="page-21-0"></span>**F1-OutboundMessageType**

The F1-OutboundMessageType flow creates outbound message types.

The following table lists the tasks that are created and their respective components in Core.

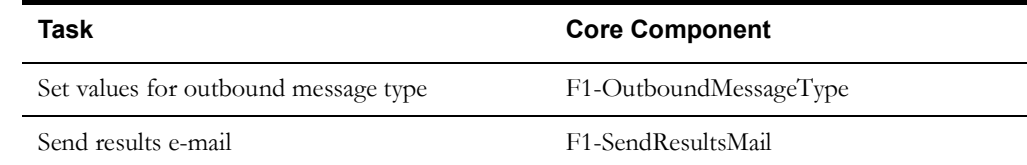

## <span id="page-21-1"></span>**F1-XAISender**

The F1-XAISender flow creates an XAI sender.

The following table lists the tasks that are created and their respective components in Core.

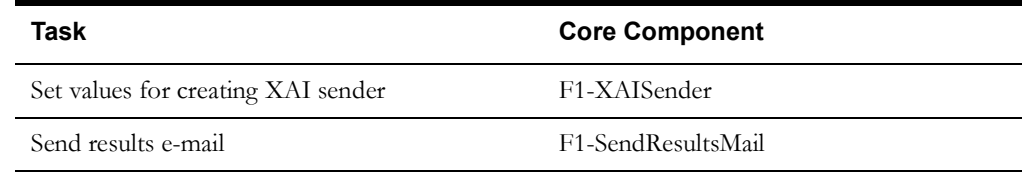

## <span id="page-21-2"></span>**Executing Sample Flows**

This section describes the procedure to setup sample flows and execute them.

- [Pre-requisites](#page-21-3)
- [Setting Up Inbound Web Service Sample Flows](#page-21-4)

## <span id="page-21-3"></span>**Pre-requisites**

To execute a sample flow, ensure the following pre-requisites are met:

- Core is up and running.
- Download UTA.exe to the local machine.

See *Oracle Utilities Testing Accelerator Installation and Administration Guide* for the version details.

• Oracle Utilities Testing Accelerator is installed and repository/directory is setup in the local machine appropriately. See *Oracle Utilities Testing Accelerator Installation and Administration Guide* for more details.

## <span id="page-21-4"></span>**Setting Up Inbound Web Service Sample Flows**

To setup an Inbound Web Service based sample flow, follow these steps:

- 1. Login to Core.
- 2. Import the Inbound Web services into the Core where the scenarios need to be executed.

See the **Importing Inbound Web Services** section in the *Oracle Utilities Testing Accelerator User's Guide* for steps to import the Inbound Web services.

- 3. Navigate to **Admin > B > Bundle Import > Add**.
- 4. Enter the **External Reference**, **Detailed Description**, and **Bundle Details** from the IWS Bundle Export Dump.
- 5. Click **Save,** and then click **Apply bundle**.
- 6. Configure the **configuration.properties** file as follows:
	- a. Provide the application URL for the parameter:

gStrApplicationURL = http\://<%serverName%>\:<%portNumber%>

b. Provide the additional path required for Inbound Web service URL:

gStrApplicationXAIServerPath=/<%webservices/ gStrApplicationURL%>/<%AppendThisToAbove gStrApplicationURL%>/

c. Provide an environment name for display in the results email:

gStrEnvironmentName= <%testEnvironmentName%>

d. Provide the application login user ID:

gStrApplicationUserName= <%UserNAme%>

e. Provide the application login password:

gStrApplicationUserPassword= <%password%>

f. Provide the SMTP email server and e-mail ID:

gStrSMTP\_HOST\_NAME=<%SMTP ServerName%> gStrSMTP\_PORT=<%PortNumber%> gStrTO\_EMAIL\_RECIPIENTS=<%e-mail Id%> gStrOutputFilePath=<%LogFilePath%> Example: C:\\CORE\_DEMO\\OUTSP\\Logs\\ gStrXSDFiles=<%XSD Folder path%>

Example: C:\\CORE\_DEMO\\OUTSP\\Logs\\

gStrApplicationUIURL = UI URL of the cloud

**Note:** Use OUAF501\_IWS\_4305x.xml for web services import.

# **Appendix A**

## **Inbound Web Services**

<span id="page-23-1"></span><span id="page-23-0"></span>The Core components are developed using Web services method, and these components require Inbound Web Services to be defined in the application.

For instructions to create, import, or search an Inbound Web Service, see the **Setting Up Inbound Web Services** appendix in *Oracle Utilities Testing Accelerator User's Guide for Cloud*.

> **Note**: Starting Oracle Utilities Application Framework, Release 4.3 SP2, the username token policy is not applicable any more.

The appendix includes the following:

- [Inbound Web Services](#page-24-0)
- [Modified Components](#page-25-0)
- [Deprecated Components](#page-25-1)
- [Deprecated Libraries](#page-25-2)
- [Deprecated Flows](#page-25-3)

## <span id="page-24-0"></span>**Inbound Web Services**

The list of Inbound Web Services to use with the delivered components and flows is as follows:

- ATF1Algorithm
- ATF1BatchContol
- ATF1BatchSubmission
- ATF1BundleImport
- ATF1BundleImportApply
- ATF1CheckUserAuthorization
- ATF1Country
- ATF1DateMath
- ATF1DisplayProfile
- ATF1EmailService
- ATF1ExternalSystem
- ATF1FeatureConfig
- ATF1GeoService
- ATF1GetAppSrvAccMds
- ATF1InitialInstallOption
- ATF1InsertGTTRecords
- ATF1OutboundMessageType
- ATF1PhoneNumberValidation
- ATF1PhoneType
- ATF1PhoneTypePhysicalBO
- ATF1ShiftDateTime
- ATF1TimeZone
- ATF1ToDoEntryADD
- ATF1ToDoEntryComplete
- ATF1ToDoEntryREAD
- ATF1ToDoEntryUPDATE
- ATF1ToDoRole
- ATF1ToDoType
- ATF1User
- ATF1UserGroup
- ATF1WorkCalendar
- ATF1XAISenderPhysicalBO
- ATZZBATCHRTS
- ATF1OutboundMsgType
- ATF1GeographicType

## <span id="page-25-0"></span>**Modified Components**

The components that are modified in this release are:

- F1-Country
- F1-ExternalSystem

## <span id="page-25-1"></span>**Deprecated Components**

The components deprecated in this Oracle Utilities Testing Accelerator release are:

- F1-ToDoRoleAdd
- F1-ToDoRoleRead
- F1-ToDoRoleUpdate
- F1-ToDoRoleDelete
- F1-ToDoTypeAdd
- F1-ToDoTypeRead
- F1-ToDoTypeUpdate
- F1-ToDoTypeDelete
- F1-ToDoEntryAdd
- F1-ToDoEntryRead
- F1-ToDoEntryAssign
- F1-ToDoEntryComplete

## <span id="page-25-2"></span>**Deprecated Libraries**

The OUAFUILIB library is deprecated in this Oracle Utilities Testing Accelerator release.

## <span id="page-25-3"></span>**Deprecated Flows**

The flows that are deprecated in this Oracle Utilities Testing Accelerator release are:

- ToDoRoleFlow
- ToDoFlow